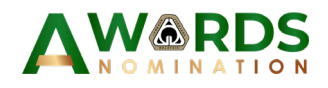

## **User Manual**

## BEM-ECP Safety, Health and Environment Excellence Award 2024

https://beshexa.bem.org.my

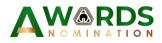

## **Getting started**

- 1. Navigate to URL <u>https://awards.bem.org.my</u>.
- 2. Ensure that Person in Charge is Head of Company or Government Agency or Authorized personnel. Click Register now!

| AW                    | A RDS                                      |       |
|-----------------------|--------------------------------------------|-------|
| <b>ENVIRONMENT E</b>  | ETY, HEALTH AN<br>XCELLENCE AW<br>XA) 2024 |       |
| MyKad No. Without (-) |                                            | ع     |
| *****                 |                                            | 6     |
|                       |                                            | Login |
| User Manual           | Register                                   | now!  |
|                       | $\rightarrow - 0$                          | 1     |

3. Fill all the requirement details and click Register button. If the registration successful, Person in Charge will receive an email and the system will directly go to login page.

|                                         | A                         | WARDS                                         |
|-----------------------------------------|---------------------------|-----------------------------------------------|
| E                                       |                           | FETY, HEALTH AND<br>INCE AWARD (BESHEXA) 2024 |
| ENGINEERING CONSULTAI                   | NCY PRACTICE(ECP) IN      | FORMATION                                     |
| Name of ECP                             |                           | Number of Engineers Employed                  |
| Select one                              |                           | •                                             |
| ** Please contact administrator if your | company name not in list. |                                               |
| Registration Category                   |                           |                                               |
| Select one                              |                           |                                               |
|                                         |                           |                                               |
| CONTACT DETAILS                         | Mykad                     |                                               |
|                                         | Mykad                     |                                               |
|                                         | Mykad                     |                                               |
| Name of Person in Charge                | Mykad                     | Confirm Password                              |
| Name of Person in Charge                | Mykad                     | Confirm Password                              |
| Name of Person in Charge                | Mykad                     | Confirm Password                              |

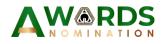

4. Log into the system using registration details.

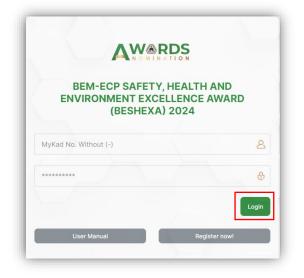

5. System redirect to Dashboard page will show nomination status and nomination process.

|                                                                                               | =                                                                                                    | Syakirah binti Hasn                                                                                                    |
|-----------------------------------------------------------------------------------------------|----------------------------------------------------------------------------------------------------|----------------------------------------------------------------------------------------------------|
| DASHBOARD & SUMMARY  Dashboard  Nomination Summary  NOMINATION DETAILS  Nomination  PERSONNEL |                                                                                                    | Welcome!!<br>Syakirah Binti Hasni<br>Congratulations on becoming one of our nominee!!<br>BM - SCP Safety Mealth and Environmental Excellence Award (BESHEXA) is a bi-annual award<br>presented to ECP members in Malaysia with proven Safety & Health and Environmental (SHE)<br>performance. The audited ECPs are subject to rigorous document and site verification audits by a panel<br>of qualified and declated judges to be considered by the BESHEXA committee based on their ability and<br>competence for their respective awards. |
| <u>n</u> Logout                                                                               | Nomination Status<br>PERUNDING ALIF BERSATU SDN. BHD.<br>& BEM Reg. No. : BC1241<br>Category A: 20 Engineer(s) | STEP 1         Person in-charge update nomination information including SHE Report.           ** Al information for nomination can be found under Nomination Table at the left side of system:                                                                                                    |
|                                                                                               | SHE Report Pending Acknowledgement & Pending Declaration Final Nomination Status                               | PIC Details<br>ECP Info Complete                                                                                                    |

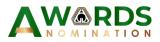

6. To update or view Person in Charge details, Engineering Consultancy Practice (ECP) information, Safety, Health and Environment (SHE) report and acknowledgement can be found at the left side of navigation menu.

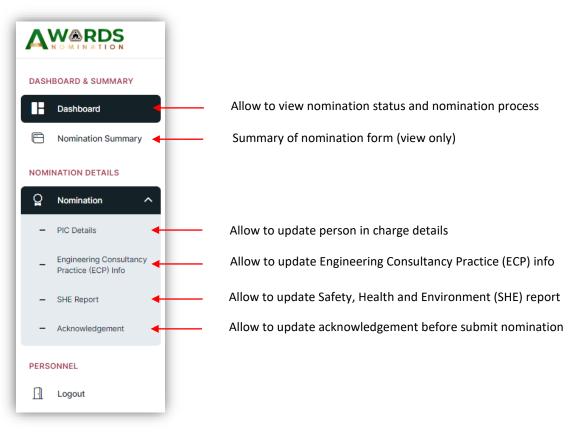

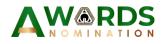

7. Person in Charge update details.

|                                                                 | ≡                                                             |                                                                          |
|-----------------------------------------------------------------|---------------------------------------------------------------|--------------------------------------------------------------------------|
| DASHBOARD & SUMMARY Dashboard Nomination Summary                | Person in charge(on be<br>BHD.)<br>Dashboard > Person in char | ehalf of PERUNDING ALIF BERSATU SDN.                                     |
| NOMINATION DETAILS                                              | Person in charge Detain                                       | Is<br>Syakirah binti Hasni                                               |
| PIC Details     Engineering Consultancy     Practice (ECP) Info | МуКаd                                                         | 987654321<br>•* Call administrator If your MyKad No. needs modification. |
| <ul> <li>SHE Report</li> <li>Acknowledgement</li> </ul>         | Designation                                                   |                                                                          |
| PERSONNEL                                                       | Office Address                                                |                                                                          |
|                                                                 |                                                               |                                                                          |

8. Engineering Consultancy Practice (ECP) information (view only).

|                                                                                                    | ≡                                                                             |                                                                           |
|----------------------------------------------------------------------------------------------------|-------------------------------------------------------------------------------|---------------------------------------------------------------------------|
| DASHBOARD & SUMMARY Dashboard Nomination Summary                                                                                                    | Nominee<br>Dashboard > Engineering Consultancy Practice (ECP)                 |                                                                           |
| NOMINATION DETAILS           Q         Nomination           -         PIC Details           -         Engineering Consultancy<br>Practice (ECP) Info           -         SHE Report           -         Acknowledgement           PERSONNEL | Co                                                                            | DAD LOGO HERE<br>mpany Logo<br>Isose File, Nn                             |
| <u>]</u> Logout                                                                                                    | ECP Name<br>PERUNDING ALIF BERSATU SDN. BHD.<br>ECP Registration No<br>BC1241 | Registration Category<br>Body Corporate<br>No. of Engineer Employed<br>20 |

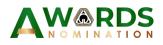

9. Safety, Health and Environment (SHE) report

|                                                                     | =                                                 | Syakirah binti |
|---------------------------------------------------------------------|---------------------------------------------------|----------------|
| DASHBOARD & SUMMARY                                                 | The SHE Report should include:                    |                |
| Dashboard                                                           | Introduction                                      | +              |
| Nomination Summary                                                  |                                                   |                |
| NOMINATION DETAILS                                                  | SHE experiences and best practices                |                |
| Q Nomination ^                                                      | 1. Policy                                         | -              |
| - PIC Details                                                       | +> ← Paragraph v B I @ 🖬 🖩 v 👀 🗈 ∨ := := := := := |                |
| <ul> <li>Engineering Consultancy<br/>Practice (ECP) Info</li> </ul> |                                                   |                |
| - SHE Report                                                        |                                                   | Save Reset     |
| Acknowledgement  PERSONNEL                                          | Attachment Files :                                |                |
| Logout                                                              | Add Choose Files No file chosen                   | Save           |
|                                                                     | 2. Objective                                      | +              |

10. Next, Person in Charge need to declare either all the details are TRUE and click submit button. The Download Attachment button will appear after submission. Person in Charge need to download the form, sign, affix with company stamp and scan as PDF then upload back to the system under ATTACHMENT part.

|                                                                                                    |                                                                                                    |                                                                                                    | ٢            | Syakirah |
|----------------------------------------------------------------------------------------------------|----------------------------------------------------------------------------------------------------|----------------------------------------------------------------------------------------------------|--------------|----------|
| DASHBOARD & SUMMARY                                                                                                    | Acknowledgement & Decla                                                                                      | ration                                                                                                    |              |          |
| Dashboard                                                                                                    | Dashboard > Acknowledgement                                                                                  |                                                                                                    |              |          |
| Nomination Summary                                                                                                    |                                                                                                    |                                                                                                    |              |          |
| OMINATION DETAILS                                                                                                    | The form will appear after chec                                                                              | kbox have been ticked.                                                                                                    |              |          |
| Q Nomination                                                                                                    | NOMINEE                                                                                                    |                                                                                                    |              |          |
| - PIC Details                                                                                                    | Name of Person in charge                                                                                     | Syakirah binti Hasni                                                                                                    |              |          |
| <ul> <li>Engineering Consultancy<br/>Practice (ECP) Info</li> </ul>                                                                                   | MyKad No.                                                                                                    | 987654321                                                                                                    |              |          |
| - SHE Report                                                                                                    | Designation                                                                                                  | Director                                                                                                    |              |          |
| <ul> <li>Acknowledgement</li> </ul>                                                                                                    |                                                                                                    |                                                                                                    |              |          |
| ERSONNEL                                                                                                    | I, <u>Syakirah binti H</u><br>Environment Exce                                                               | asni , I.C. No. <u>987654321</u> for <u>BC1241-PERUNDING ALIF BERSATU SDN, BHD,</u> AGREED to participate in BEM-ECP<br>Ilence Award (BESHEXA) 2024 and declares that all details provided are true. | Safety, Heal | th and   |
| Logout                                                                                                    |                                                                                                    |                                                                                                    | Submit       | Reset    |
| Wards                                                                                                    | =                                                                                                    |                                                                                                    |              |          |
|                                                                                                    |                                                                                                    | ent & Declaration Form                                                                                                    |              |          |
| ASHBOARD & SUMMARY                                                                                                    | Acknowledgeme                                                                                                |                                                                                                    |              |          |
| ASHBOARD & SUMMARY                                                                                                    | Acknowledgeme                                                                                                | note                                                                                                    |              |          |
| ASHBOARD & SUMMARY                                                                                                    | Acknowledgeme                                                                                                |                                                                                                    |              |          |
| ASHBOARD & SUMMARY Dashboard Nomination Summary                                                                                                    | Acknowledgeme                                                                                                | note<br>m, sign, affix your company stamp, scan it as PDF and upload back to the system.                                                                                                    |              |          |
| ASHBOARD & SUMMARY  Dashboard Nomination Summary DMINATION DETAILS                                                                                    | Acknowledgeme<br>***Important<br>Download the for                                                            | note<br>m, sign, affix your company stamp, scan it as PDF and upload back to the system.                                                                                                    |              |          |
| ASHBOARD & SUMMARY  Dashboard Nomination Summary DMINATION DETAILS                                                                                    | Acknowledgeme<br>***Important<br>Download the for                                                            | note<br>m, sign, affix your company stamp, scan it as PDF and upload back to the system.                                                                                                    |              |          |
| ASHBOARD & SUMMARY  Dashboard  Nomination Summary  OMINATION DETAILS  Nomination                                                                      | Acknowledgeme<br>***Important<br>Download the for<br>Download attachm                                        | note<br>m, sign, affix your company stamp, scan it as PDF and upload back to the system.                                                                                                    |              |          |
| ASHBOARD & SUMMARY  Dashboard  Nomination Summary  MINATION DETAILS  Nomination  PIC Details  Engineering Consultancy                                 | Acknowledgeme<br>***Important<br>Download the for<br>Download attachm                                        | note<br>m, sign, affix your company stamp, scan it as PDF and upload back to the system.                                                                                                    |              |          |
| ASHBOARD & SUMMARY  Dashboard  Nomination Summary  Nomination  PIC Details  Engineering Consultancy Practice (ECP) Info                               | Acknowledgeme<br>***Important<br>Download the for<br>Download attachn<br>UPLOAD ATTAC                        | note<br>m, sign, affix your company stamp, scan it as PDF and upload back to the system.                                                                                                    |              |          |
| ASHEDARD & SUMMARY  Dashboard  Nomination Summary  MINATION DETAILS  Nomination  PIC Details  Engineering Consultancy Practice (ECP) Info  SHE Report | Acknowledgeme<br>***Important<br>Download the for<br>Download attachr<br>UPLOAD ATTAC<br>Choose File No file | note<br>m, sign, affix your company stamp, scan it as PDF and upload back to the system.                                                                                                    |              |          |

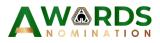

11. Final submission button can be found at the end of the dashboard page. Once submit, the nomination form shall be deemed as final.

|                                                                                          | E                                                                                                    |
|------------------------------------------------------------------------------------------|----------------------------------------------------------------------------------------------------|
| DASHBOARD & SUMMARY  Dashboard  Nomination Summary  NOMINATION DETAILS  PERSONNEL  Logot | Weicomell Statistics Statistics S |
|                                                                                          | <section-header><section-header><section-header></section-header></section-header></section-header>                                                                                                    |
|                                                                                          | 2024 O BEMARNARDI NOMINATION EXISTEM                                                                                                    |

12. Person in Charge can either logout from the system or view summary of nomination form.

|                                                                           | =                                               |                                                       |                                  | 0 | Syakirah binti Hasn |
|---------------------------------------------------------------------------|-------------------------------------------------|-------------------------------------------------------|----------------------------------|---|---------------------|
| DASHBOARD & SUMMARY                                                       | Nomination Summary<br>Home > Nomination Summary |                                                       |                                  |   |                     |
| Nomination Summary      Nomination DETAILS      Nomination      YersonNeL |                                                 | he blank field is filled before proceed to final subr | nission.                         |   | & Download          |
| Logout                                                                    | Engineering Consultancy Practice<br>(ECP) Info  | Engineering Consultancy Practice (E                   | CP) Info                         |   |                     |
| _                                                                         | PIC Details<br>SHE Report                       | Logo                                                  |                                  |   |                     |
|                                                                           | Acknowledgement & Declaration                   | ECP Name                                              | PERUNDING ALIF BERSATU SDN. BHD. |   |                     |
|                                                                           | Final Submission                                | <b>Registration Category</b>                          | Body Corporate                   |   |                     |
|                                                                           |                                                 | ECP Registration No                                   | BC1241                           |   |                     |
|                                                                           |                                                 | ECP Approved Discipline                               | MECHANICAL, ELECTRICAL           |   |                     |
|                                                                           |                                                 | No. of Engineer                                       | 20                               |   |                     |